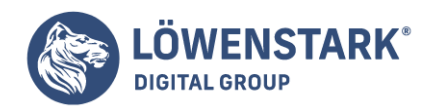

# **Empfehlungen für WordPress-Plugins**

## Stand: 17.10.2022

WordPress ist eins der beliebtesten Tools, wenn es darum geht, eine eigene Website aufzusetzen. Einer der großen Vorteile dabei ist, dass es sich mit diversen Erweiterungen gezielt an die eigenen Vorstellungen anpassen lässt. Sie ergänzen die Funktionen und helfen dabei, alles einfacher und übersichtlicher zu gestalten. Wer sie verwendet, sollte allerdings darauf achten, nicht zu viele auf einmal zu nutzen. Sonst leidet die Performance der Seite. Überlegen Sie daher genau, welche Plugins Sie verwenden möchten. Um die Auswahl zu erleichtern, stellen wir im Folgenden die besten WordPress-Plugins vor.

## Definition von WordPress-Plugins

Plugins sind grundsätzlich Möglichkeiten, um die Funktionen einer Website zu erweitern oder zu verbessern. Bei WordPress-Plugins handelt es sich demnach um Erweiterungen für das Content-Management-System (CMS) WordPress, mit dem Sie eigene Websites erstellen können. Manche davon bringen nur eine kleine Optimierung, andere komplexe neue Softwarepakete. Glücklicherweise sind viele davon kostenlos und in der Plugin-Übersicht mittels Schlagwortsuche einfach zu finden.

Die Nützlichkeit der Plugins variiert dabei allerdings stark. Während manche mehr ein nettes Gimmick sind, handelt es sich bei anderen hingegen um wahre Schätze. Viele davon bringen eine spürbare Verbesserung der Performance oder der Suchmaschinenoptimierung (SEO). Andere beheben schnell Probleme mit der Technik oder den Inhalten, wofür sie sonst viel Arbeit und Zeit aufwenden müssten.

## WordPress-Plugins installieren

Es gibt zwei Wege, über die Sie Plugins in WordPress installieren können: manuell oder automatisch über das Backend. Die automatische Installation erfordert nur wenige Klicks. Unter dem Menüpunkt "Plugins" finden Sie den Reiter "Installieren". Dort können Sie über die Suchfunktion die gewünschte Erweiterung ausfindig machen. Wenn Sie nun "Installieren" oder "install now" anwählen, startet WordPress den Download. Ist das Plugin anschließend fertig installiert, müssen Sie es lediglich noch aktivieren.

Möchten Sie hingegen manuell installieren, gestaltet sich das Prozedere etwas komplizierter. Hier ist es sinnvoll, wenn Sie wirklich wissen, was sie tun – andernfalls ist es besser, die automatische Installation zu verwenden. Die Datei für das Plugin müssen Sie hier zunächst entpacken, ehe Sie sie auf den FTP-Server hochladen. Um das umsetzen zu können, brauchen Sie allerdings die entsprechenden Zugriffsrechte.

## Was machen WordPress-Plugins?

Die Funktionen der Plugins für WordPress sind vielseitig. Beispielsweise beschleunigen sie die Ladegeschwindigkeit der Website, halten Spam fern oder helfen durch Textanalysen bei der Optimierung von Content. Auch Anpassungen des optischen Designs sind möglich oder das Einrichten eines Shops mit Zahlungs-Gateway. Wieder andere Erweiterungen beeinflussen die Suchfunktion zum Guten oder erlauben Ihnen das Integrieren von Kontaktformularen. So können Sie Ihre Website komplett nach Ihren Vorstellungen gestalten.

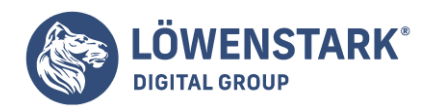

## Limitierung der Plugin-Anzahl

Die schiere Menge an verfügbaren WordPress-Plugins lädt dazu ein, die eigene Website damit zu pflastern. Aber wie eingangs bereits erwähnt, ist es nicht sinnvoll, zu viele Erweiterungen auf einmal zu verwenden. Als grober Anhaltspunkt gelten 20 Stück – doch das kann je nach Umfang und Anforderungen der einzelnen Plugins variieren. Insgesamt können zu viele Erweiterungen allerdings dafür sorgen, dass die Website an Performance verliert, anstatt dazuzugewinnen. Je mehr Schnittstellen es gibt, desto langsamer wird die Seite und desto ein leichteres Spiel haben Hacker.

Auch ist es wichtig, darauf zu achten, was für Plugins Sie installieren. Nicht alle im WordPress-System sind wirklich gut. Ein Richtwert sind hier die Bewertungen: Je weniger oder gar schlechtere eine Erweiterung hat, desto wahrscheinlicher ist es, dass es sich um Maleware handelt.

Manche Plugins arbeiten allerdings über eine einmalige Nutzung und sind danach erstmal nicht weiter relevant. Daher ist es sinnvoll, sie in diesen Fällen nach Gebrauch wieder zu deinstallieren – nicht zur zu deaktivieren. Das gilt für alle Plugins, die Sie nicht mehr benötigen.

## Die empfehlenswertesten WordPress-Plugins für verschiedene Zwecke

Unter all den verschiedenen Plugins für WordPress gibt es ein paar, die wirklich Gold wert sind. Wir haben die besten einmal für Sie zusammengetragen. So müssen Sie sich die Mühe nicht machen, sie selbst auszuprobieren und dabei unter Umständen Schaden an Ihrer Website riskieren. Sie lassen sich in mehrere Bereiche einteilen, deren Funktion sie optimieren:

- Grafik
- Content
- Sicherheit
- Performanz
- Suchmaschinenoptimierung (SEO)

WordPress-Plugins, um Grafiken zu optimieren

Bilder und andere Grafiken können die Performance einer Seite stark in Mitleidenschaft ziehen. Um das Problem zu beheben und die Ladezeit zu optimieren, gibt es zahlreiche Plugins. Der Umfang der Funktionen variiert dabei stark.

## **EWWW Image Optimizer**

Hierbei handelt es sich um ein kostenloses Plugin, dass sowohl bestehende als auch neue Bilder automatisiert optimiert. Dabei behält es deren Qualität bei. Wenn Sie bereits viele Bilder auf der Website integriert haben, erspart Ihnen das mühselige Anpassen jedes einzelnen. Darüber hinaus wandelt es JPGund PNG-Dateien in das WebP-Format um, das deutlich weniger zulasten der Leistung der Seite geht.

#### **Simple Image Sizes**

Dieses kostenlose WordPress-Plugin bietet lediglich eine Funktion an: hochgeladene Bilder auf eine feste

**Löwenstark Digital Group GmbH Geschäftsführung:** Hartmut Deiwick • Gerichtsstand: AG Braunschweig • Registernummer: HRB 205088 • Ust-IdNr.: DE 250 332 694 • St.-NR.: 14/201/16808 **Bankverbindung:** Volksbank Braunschweig • IBAN: DE61 2699 1066 185 2167 000 • BIC: GENODEF1WOB

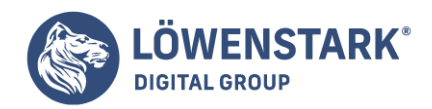

Größe zuzuschneiden. Damit können Sie die Grafiken Ihrer Website automatisiert vereinheitlichen, wenn Sie beispielsweise eine feste Bildbreite benötigen. Das erspart Ihnen einiges an Aufwand.

## **Smush Image**

Auch hierbei handelt es sich um ein kostenloses WordPress-Plugin. Es komprimiert und optimiert die Bilder bereits, bevor Sie sie hochladen. Es reduziert die Dateigröße, ohne dass die Bilder dabei an Qualität einzubüßen. Mithilfe einer speziellen Funktion ist es sogar möglich, die Optimierung für schon auf der Website befindliche Grafiken.

## WordPress-Plugins, um Inhalte zu verbessern

Der Content einer Website ist ihr Herz, daher ist es wichtig, dass er stets auf einem aktuellen Stand ist. Bei WordPress gibt es einige Plugins, die diese Aufgabe erleichtern und durch eine umfangreiche Analyse helfen, Schwächen zu beseitigen.

#### **Yoast SEO**

Das wohl beliebteste und meistgenutzte Plugin in diesem Bereich ist vermutlich Yoast SEO. Es bietet viele Funktionen, die sich insbesondere auf die Snippets beziehen – also Meta-Title und -Description. Aber auch die Textanalyse basierend auf Lesbarkeit und Keywords spielt eine Rolle. Ein weiterer Bereich ist das Erstellen einer Sitemap und dass Sie festlegen können, welche Archive Google indexieren darf.

#### **Lucky WP Table of Contents**

Auch dabei handelt es sich um ein kostenloses WordPress-Plugin. Es funktioniert am besten, wenn Sie Ihre Seite stetig mit neuen Texten bespielen. Das ist beispielsweise bei Ratgebern, Blogs oder Magazinen der Fall. Die Erweiterung ergänzt beispielsweise bei jedem Beitrag automatisch das Inhaltsverzeichnis, um Crawlern das Erkennen der Struktur zu erleichtern. Ist die gut ersichtlich, verbessert sie das Google-Ranking. Darüber hinaus optimiert sie den Lesefluss und hilft durch Verlinkungen, schneller zur gesuchten Textstelle zu springen. Damit wertet sie also gleichzeitig das Nutzererlebnis auf.

## **Duplicate Post**

Die Funktion dieses kostenlosen WordPress-Plugins sollten Sie nicht mit Duplicate Content verwechseln. Dabei handelt es sich um die Kopie des Inhalts – was Google abstraft. Duplicate Post kopiert nur den Aufbau der Seite. Kategorie, Tags und Meta-Daten sind dabei frei wählbar und sollten auf den Content angepasst werden.

WordPress-Plugins, um die Sicherheit zu steigern

Sicherheit hat viele Aspekte – sie alle sollten beim Erstellen und Verwalten der Website berücksichtigt werden. Mit den Plugins von WordPress müssen Sie dafür kein Profi auf dem Gebiet der IT sein. Stattdessen können Sie damit auch als Laie Angriffe abwenden, Daten in einem Back-up sichern, Spam minimieren und dem Datenschutz genügen.

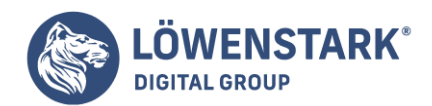

## **Borlabs Cookie**

Dieses kostenlose WordPress-Plugin ermöglicht Ihnen, Dienste wie beispielsweise den Pixel von Facebook oder Analytics und AdSense von Google einzubinden. Damit die Cookies auch genutzt werden, muss der Nutzer allerdings zunächst das entsprechende Opt-in wählen.

#### **BackWPup**

Regelmäßig die Website in Back-ups zu sichern ist wichtig. Das ist stets eine gute Absicherung gegen Abstürze oder Hacker. Mit BackPWup können Sie das automatisiert erledigen lassen. Wenn Sie die Sicherung auf ein externes Laufwerk speichern, stehen Sie bei einem Komplettausfall der Website nicht vor dem Nichts.

## **Antispam Bee**

Ein weiteres gutes Plugin ist Antispam Bee. Es ist ebenfalls kostenlos und hilft dabei, Spam loszuwerden. Besonders für den in der Kommentarfunktion hat es sich bewährt. Dabei geht es sogar DSGVO-konform vor und entspricht daher den Anforderungen des Datenschutzes.

## WordPress-Plugins, um die Performanz zu verbessern

Lange Ladezeiten sind eine der gefährlichsten Stolperfallen, wenn es um die Performanz einer Website geht. Diese hat nämlich einen nicht zu unterschätzenden Einfluss auf das Ranking in Suchmaschinen. Kontrollieren können Sie die unabhängig von WordPress beispielsweise mit PageSpeed Insights.

## **WP Rocket**

Hierbei handelt es sich um eines der wenigen kostenpflichtigen WordPress-Plugins in dieser Liste. Das ist jedoch dadurch gerechtfertigt, weil es diverse Bereiche sehr zufriedenstellend optimiert. Mittels Page-Caching verbessert es die Ladezeit, wobei es Javascript minimiert, Datenbanken bereinigt, kritisches CSS generiert und Embeds deaktiviert.

#### **Autoptimize, Cache Enabler oder WP Super Cache**

Dabei handelt es sich um kostenlose WordPress-Plugins, die eine gute Alternative zu WP Rocket darstellen. Sie komprimieren Jacascript- und CSS-Dateien, wodurch sie effektiv den Cache verkleinern. Dadurch müssen weniger Daten geladen werden.

#### **Perfmatters**

Dieses kostenlose Plugin für WordPress arbeitet ein wenig anders als die anderen. Hier können Sie durch einen Manager entscheiden, ob für einen Beitrag-Typ oder eine URL CSS und Javascript geladen werden sollen. Nutzen Sie außerdem Contact Form 7, können Sie dadurch verhindern, dass das Kontaktformular auf allen Seiten geladen wird.

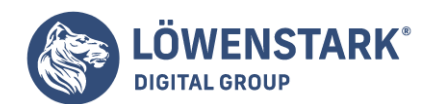

## **WP Swepp**

Dieses kostenlose Plugin dient dazu, Ihre Website zu säubern. Es beseitigt Revisionen, entfernte Beiträge, Spam-Kommentare und mehr. Allerdings ist es hier sinnvoll, die Seite zu in einem Back-up zu sichern, ehe Sie die Erweiterung einsetzen.

## WordPress-Plugins für die Suchmaschinenoptimierung

Einige Plugins von WordPress helfen dabei, die technische und inhaltliche SEO zu gestalten. Im Fokus stehen dabei Broken Links, 301-Weiterleitungen und XML-Sitemaps.

## **Broken Link Checker**

Dieses kostenlose Plugin macht genau das, was der Name implementiert: Es prüft die Website auf die Funktionalität externer und interner Links. Darüber hinaus kontrolliert es zudem Bilder, damit keine defekten dazwischen sind. Dazu kommt die Möglichkeit, problematische Links direkt über das Dashboard von WordPress zu ersetzen oder zu löschen. Sich darum zu kümmern, ist wichtig, weil nicht funktionierende Links ein schlechtes Bild bei Google erzeugen. Das hat einen negativen Einfluss auf das Ranking. Allerdings handelt es sich hierbei um ein ressourcenlastiges Plugin, weshalb Sie es nur gelegentlich nutzen und danach wieder entfernen sollten.

## **RankMath**

Hierbei handelt es sich um ein weiteres kostenloses Tool, das vom Umfang her Yoast SEO Premium gleichkommt. Dabei performt es allerdings deutlich besser, wodurch es gleich zwei Vorteile gegenüber dem kostenpflichtigen Plugin hat. Es bietet sich besonders für die Optimierung des Snippets an, dank einer einfachen Erstellung von Meta-Daten. Darüber hinaus eignet es sich auch für: die Erstellung von XML-Sitemaps, das Ausführen von Verifizierungen für die Google Search Console und das Einstellen von Indexierungen.

#### **Redirection**

Ein hilfreiches WordPress-Plugin, um einfach Weiterleitungen zu erzeugen. Damit müssen Sie sich nicht mit der .htaccess befassen und darin die Änderungen vornehmen. Weiterhin spürt das Tool Seiten mit 404- Fehler auf, von denen aus Sie dann weiterleiten können.

#### **Google XML-Sitemaps**

Wenn Sie ein separates Tool zur Erstellung von XML-Sitemaps suchen, ist Google XML-Sitemaps genau das Richtige für Sie. So stellen Sie eine problemlose Indexierung der Seite in den Suchmaschinen sicher, da darin Informationen zur Struktur enthalten sind.

WordPress-Plugins für weitere Themen

## **WP Add Custom CSS**

Das kostenlose WordPress-Plugin ermöglicht Ihnen eine freiere CSS-Codierung. Dadurch können Sie

**Löwenstark Digital Group GmbH**

**Geschäftsführung:** Hartmut Deiwick • Gerichtsstand: AG Braunschweig • Registernummer: HRB 205088 • Ust-IdNr.: DE 250 332 694 • St.-NR.: 14/201/16808

**Bankverbindung:** Volksbank Braunschweig • IBAN: DE61 2699 1066 185 2167 000 • BIC: GENODEF1WOB

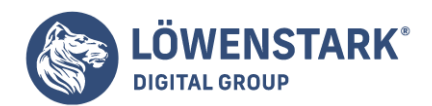

beispielsweise das Design an Ihr gewähltes Theme anpassen. Das geht sowohl für die ganze Seite als auch für einzelne Beiträge.

## **WordPress Advanced Bulk Edit**

Dieses kostenpflichtige Plugin bietet eine simple Mechanik: die Massenbearbeitung von Beiträgen.

#### **WP Staging**

Mit diesem kostenlosen WordPress-Plugin können Sie eine Kopie Ihrer Website erstellen. Das ist hilfreich, um Änderungen vorzunehmen, ohne dass die Gefahr besteht, sie zu zerschießen. Sie erstellen eine sichere Testumgebung, in der Sie verschiedene Anpassungen ausprobieren können: Plugin-Updates, Code-Änderungen und weiteres. Damit Sie immer sehen, in welcher Version Sie arbeiten, ist die Toolbar in der Kopie orange hervorgehoben.

## **Lazy Load Comments**

Um Ladezeit zu sparen, sorgt dieses kostenlose Plugin dafür, dass sie nur bei Bedarf angezeigt werden.

## **Clearfy**

Mit diesem kostenlosen WordPress-Plugin können Sie die Ladezeit der Webseite ebenfalls minimieren. Darüber ist es möglich, einige Features zu deaktivieren, die nicht permanent geladen sein müssen. Dazu gehören: Google Fonts, Google Maps, Gravatere, Emoji-Script, Embeds und Kommentare.

#### **Regenerate Thumbnails**

Im Rahmen von Themes ist es möglich, Thumbnails zu generieren. Wenn Sie die Themes aber deinstallieren oder ein anderes installieren, kann es Thumbnails nicht mehr passen. Mit diesem kostenlosen Plugin beheben Sie das Problem, denn es passt die Bildgrößen wieder an.

## FAQ zu WordPress-Plugins Was ist ein WordPress-Plugin?

Dabei handelt es sich um eine Erweiterung, die zusätzliche Funktionen freischaltet. Sie können technischer oder inhaltlicher Natur sein und variieren von Plugin zu Plugin. Thematisch decken sie Sicherheit, Content, Bilder, SEO, Analysen und mehr ab.

## Sind WordPress-Plugins kostenlos?

Ein Großteil ist ohne anfallende Kosten verwendbar. Oft haben sie aber eine Premiumversion, für die Sie monatlich oder jährlich eine Gebühr zahlen müssen.

## Welche Plugins gibt es?

Bei circa 58 000 WordPress-Plugins ist es schwer, diese Frage zu beantworten. Sie bieten viele

**Löwenstark Digital Group GmbH**

**Geschäftsführung:** Hartmut Deiwick • Gerichtsstand: AG Braunschweig • Registernummer: HRB 205088 • Ust-IdNr.: DE 250 332 694 • St.-NR.: 14/201/16808 **Bankverbindung:** Volksbank Braunschweig • IBAN: DE61 2699 1066 185 2167 000 • BIC: GENODEF1WOB

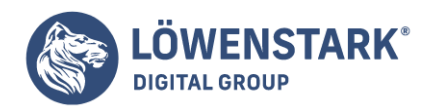

verschiedene Funktionen und zu den bekanntesten Erweiterungen zählen Yoast SEO, WooCommerce und WordFence.

Wo finde ich die Plugins bei WordPress?

Sie können die Plugins über das Backend verwalten, wo sie unter dem Menüpunkt "Plugins" einsehbar sind. Um neue zu installieren, klicken Sie auf den entsprechenden Link unterhalb des Menüpunktes. Auf der sich öffnenden Seite haben Sie eine Suchleiste, über die Sie alle Plugins finden können.

Wie installiere ich ein WordPress-Plugin?

Dafür haben Sie zwei Möglichkeiten: automatisch über das Backend oder manuell. Die erste Variante ist einfacher und über den Menüpunkt "Plugins" leicht zugänglich. Haben Sie das gewünschte Tool gefunden, können Sie es installieren und aktivieren. Manuell müssen Sie das Plugin selbst entpacken und auf den FTP-Server laden. Hierfür ist ein gewisses Know-how notwendig.